# Manual-de-usuario-para-Cell-Go-

- 1. Quick Start Guide
	- 1.1 Size, Buttons and Indicator
	- 1.2 How to Add & Install a Device
		- 1.2.1 Add a Device
		- 1.2.2 Install a Device
- 2. How to Use
	- 2.1 Home Page
	- 2.2 Live View Page
		- 2.2.1 Live View
		- 2.2.2 Control
	- 2.3 Device Details Page
		- 2.3.1 Alarm Settings
		- 2.3.2 AI Detection/Cloud Storage (Imou Protect)
		- 2.3.3 Storage Settings
		- 2.3.4 Device Settings
- 3. You may want to ask

## 1.Guía de inicio rápido-

## 1.1Tamaño,-Botones-e-Indicador-

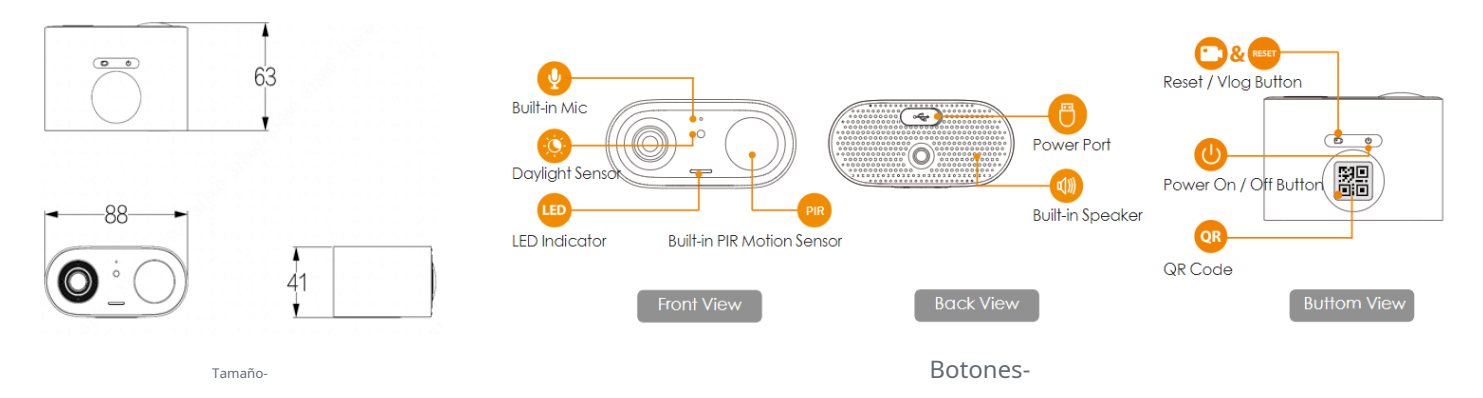

#### 1.Botón Restablecer/Vlog-

- Haga clic corto:-Entrar/Salir-del-modo-Vlog,-iniciar-grabación-de-video-continua.-
- Mantenga presionado el botón Vlog/Reset durante 10 segundos: -Escuchará-la-vozindicativa-'Beep', -significa-reinicio-exitoso.-

2.Botón de encendido/apagado

- Encendido/Apagado:-Mantenga-presionado-hasta-escuchar-una-voz-indicativa-,-luces-LED-verdes-encendidas/apagadas-
- Activar/desactivar el modo AP: doble clic, las luces roja y azul parpadean alternativamente/apagadas

#### 3.Luz-indicadora-y-estado-del-dispositivo-

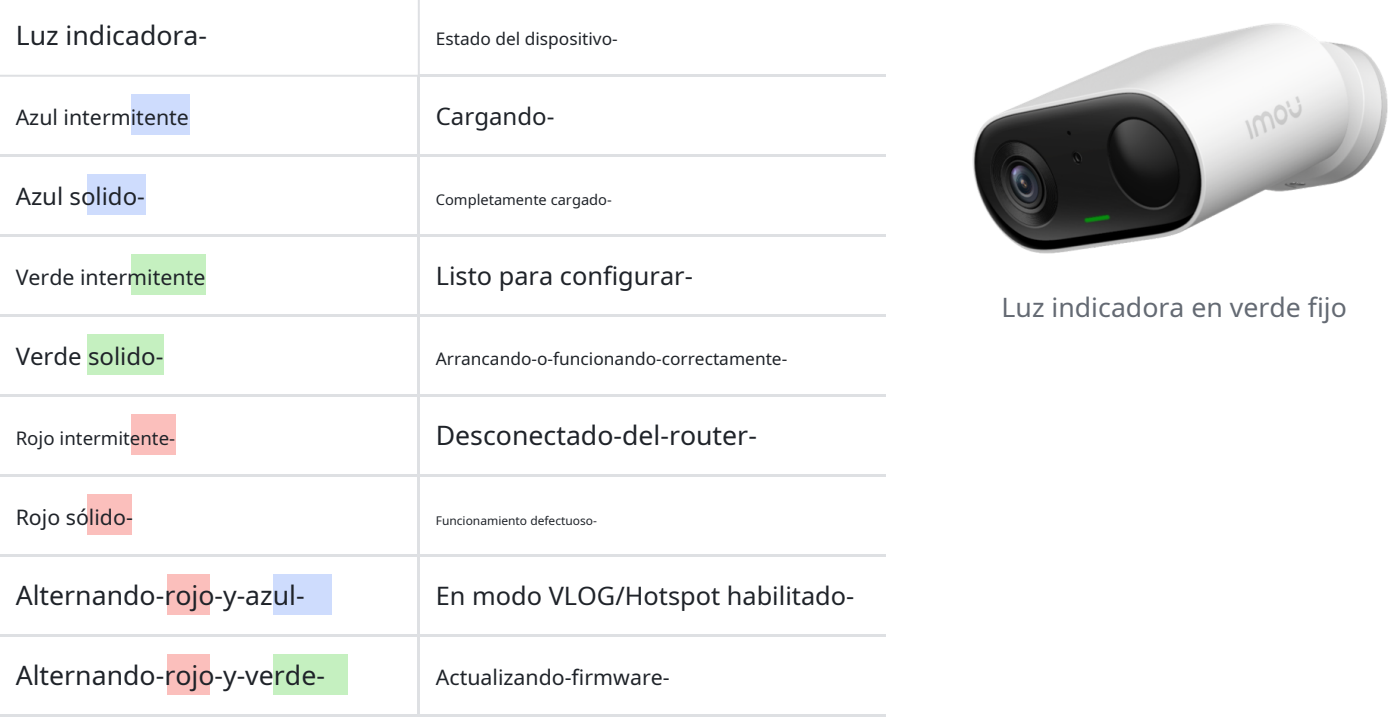

1.2Cómo-agregar-e-instalar-un-dispositivo-

1.2.1Agrega un dispositivo-

Vi[deo-Tutorial-para-Agregar-](https://static-website.imoulife.com/9e43b1db-7e08-4c5d-b2a4-f44b9e331472.mp4)

1.Por favor, NO cierre la APLICACIÓN cuando agregue el dispositivo, ya que puede causar el FALLO de configuración.-

2.¿Qué-hacer-si-la-adición-falla?- [Tut](https://v0wyfgf0pi.feishu.cn/wiki/wikcnDBtm6rCZ1Gewl1kEv9xP4b)[orial-para-Resetear-](https://static-website.imoulife.com/70036ef5-c4b7-4c46-9b02-0bb270382484.mp4)

1.2.2Instalar un dispositivo

Vi[deo-Tutorial-para-Instalación-](https://static-website.imoulife.com/accd3ac6-2df2-45c1-b5ae-4695b40721e5.mp4)

1.2.2.1Posición-de-instalación-

Altura de instalación:-2-3-m--(7-10 pies)-

Distancia de monitoreo:-<10 m-(<33 pies)-

Ángulo-de-instalación:-el-ángulo-entre-lacámara-y-la-pared-vertical-está-

entre-30°~60°-

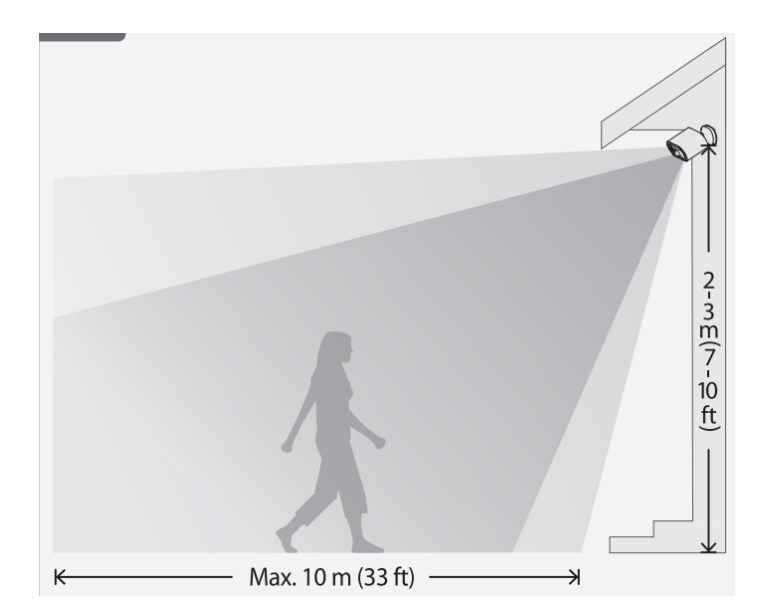

Cámara-Instalación-Precauciones-

Para-garantizar-que-las-cámaras-funcionen-mejor,-por-favor...-

- 1.Evite apuntar-la-cámara-a-cualquier-fuente-decalor,-como-el-escape-de-un-automóvil-y-más-.
- 2.Evite-instalar-cerca-de-aires-acondicionados.-
- 3.Evite-apuntar-la-cámara-al-espejo.-

4.Evite-apuntar-la-cámara-a-paredes-océsped.-

- 5.Evite-instalar-la-cámara-verticalmente-(laparte-inferior-de-la-cámara-no-debe-serperpendicular-al-suelo).--
- - - -※Puedes consultar la imagen de la derecha.- -

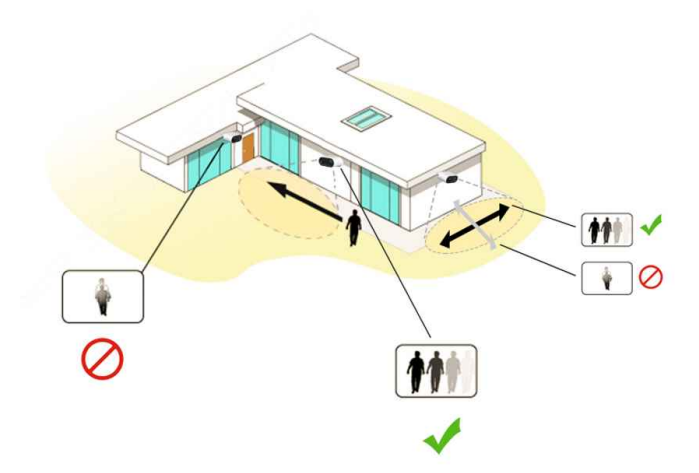

1.2.2.2Metodo de instalacion-

Método-A-(Instalación-Punch)-

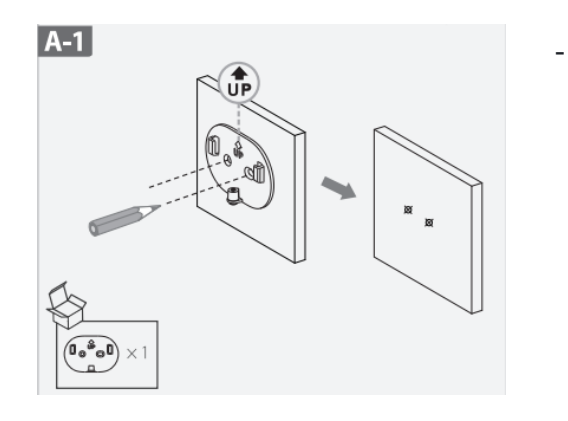

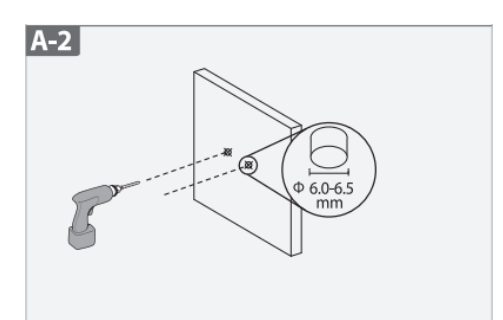

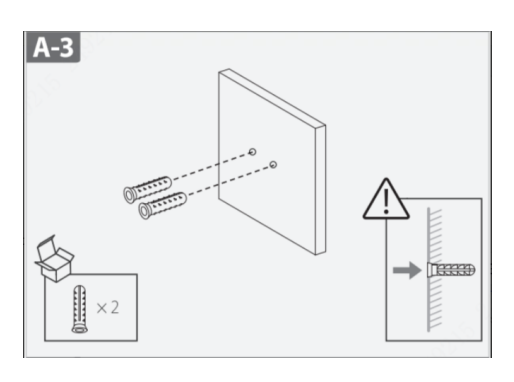

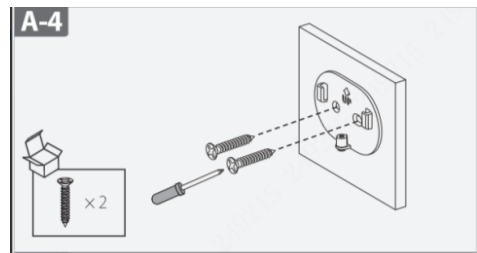

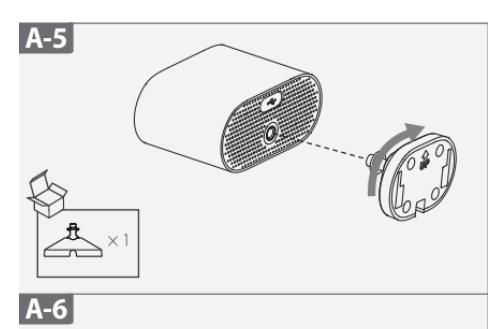

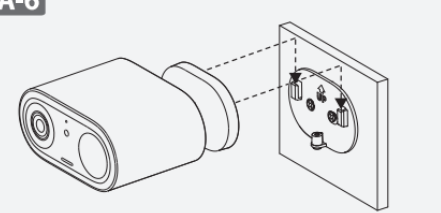

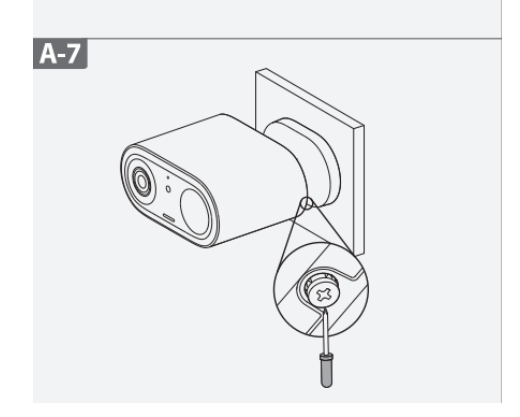

-

Método-B-(Pegar-Instalación)-

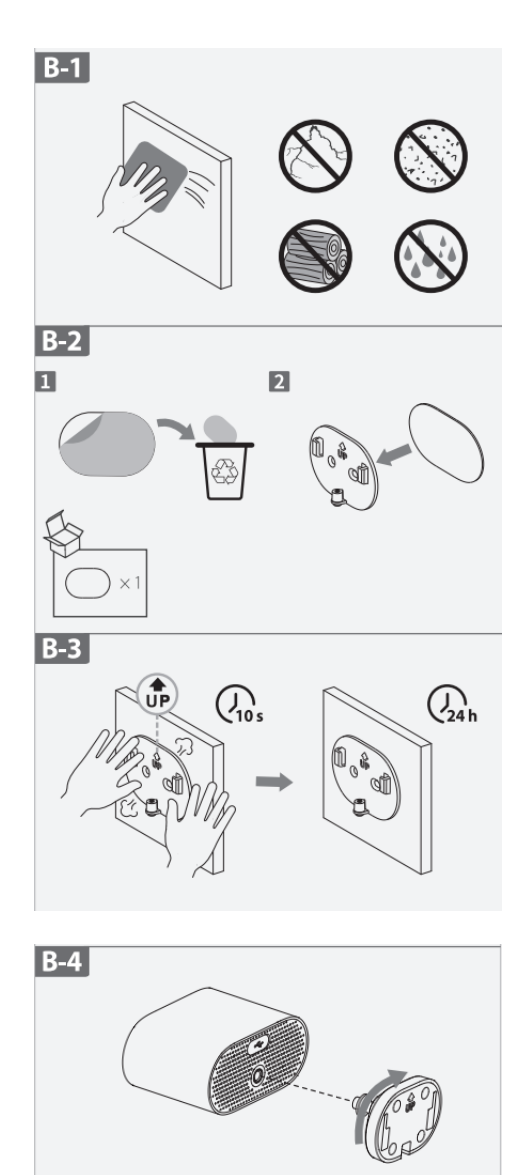

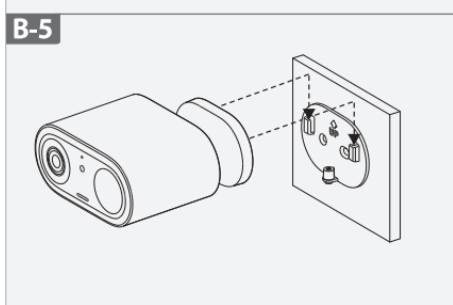

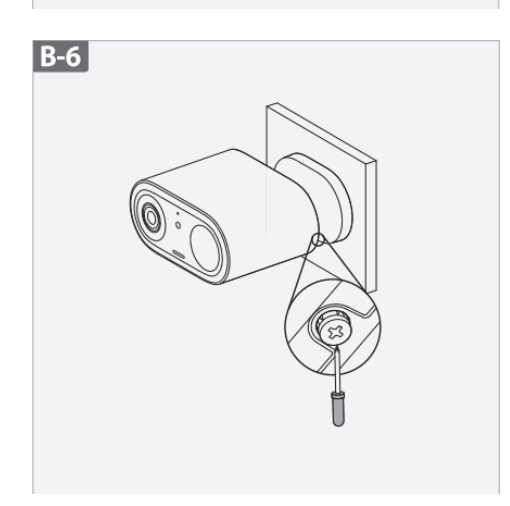

#### 1.Después de la instalación, retire la película protectora frontal

2.Una vez completada la instalación, ajuste el ángulo de la cámara para asegurarse de que la persona aparezca "verticalmente" en la pantalla, lo que ayudará a mejorar la Precisión-de-detección.- Las personas que se mueven-a-izquierda-y-derecha-en-la-pantalla-tienen-más-probabilidades-de-activar-eventos-de-alarma-queaquellas-que-aquellas-que-miran-o-lejos-de-la-cámara -

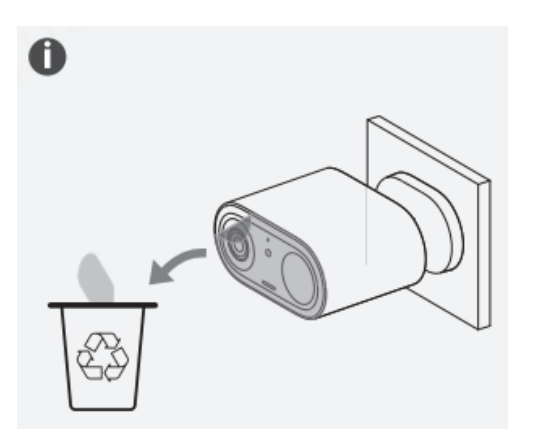

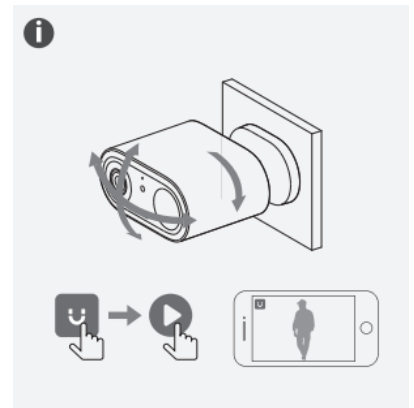

## 2.-Cómo utilizar-

### 2.1Página principal-

1.Modo-no-molestar-(también conocido como modo-DND)--

- 2.Tarjeta de producto:-
	- a.Nombre-personalizado-

b.Estado-del-almacenamiento-local-

C.Intensidad de la señal Wi-Fi

d.Duración de la batería-

mi.Imou-proteger-

F.Cambiar al modo de privacidad

gramo.Miniaturas-de-alarma-reciente-

#### h.Más:-

i.Información-de-alarma-

ii.Configuración-de-notificaciones-(-Configuración-de-mensajes)--

III.Todos-Videos-(Grabaciones)-

IV.Compartir-dispositivo-

v.Detalles del dispositivo

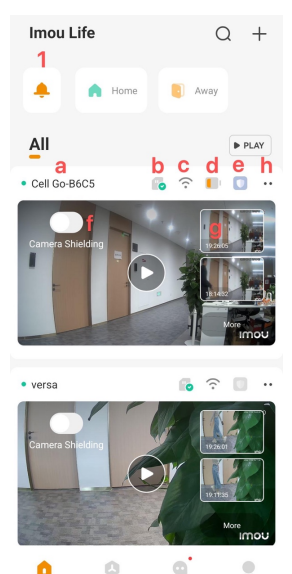

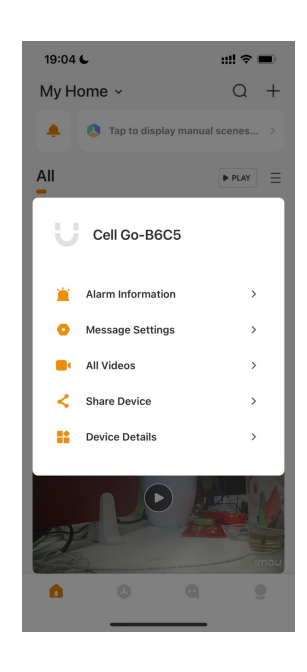

#### 2.2Página de visualización en vivo

#### 2.2.1Vista en vivo-

a.Compartir-

b.Detalles del dispositivo

C.Cambio de sonido para visualización en vivo

d.Cambio-de-grabación-de-visualización-en-vivo:--

mi.Interruptor-de-micrófono:-Cuando-está-encendido,-puedes-hablar-bidireccionalmente-

Consejos:-Durante-la-conversación-bidireccional,-aparece-un-icono-de-micrófono-flotante-

para-simular-diferentes-sonidos.-

F.Captura-de-pantalla-:-puedes-buscar-y-descargar-capturas-de-pantalla-en-archivos-

locales-

gramo.Resolución-:-2K,-1080P,-480P-

h.Vista previa de la pàgina-

i.Página de bandeja de entrada: -Ver-mensajes-de-alarma-

j.Pagina-de-videos:-Ver-videos-historicos-

i.La-página-de-grabación-tiene-almacenamiento-en-la-nube-y-ruta-de-almacenamiento-de-tarjeta-

ii.El almacenamiento en la nube solo registra eventos y la visualización del video completo se puede encontrar en el almacenamiento de la tarjeta.

k.Imou-proteger-

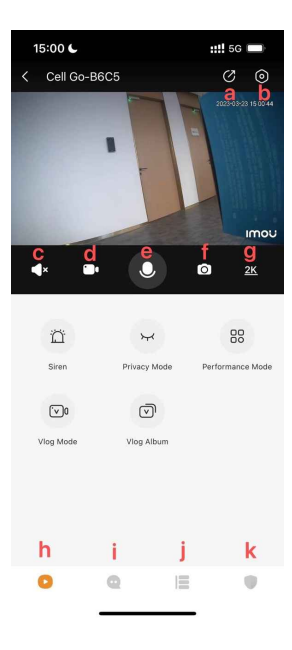

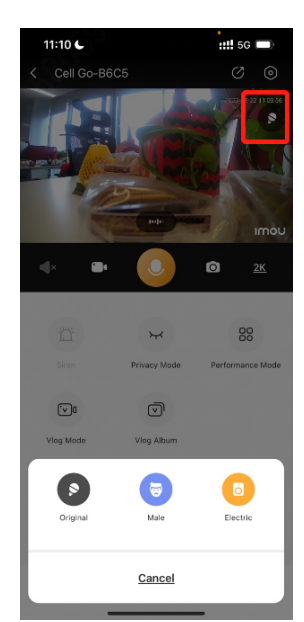

- a.Sirena:-Encender/Apagar-la-sirena-manualmente-
- b.Modo-privacidad:-Activar/desactivar-el-modo-privacidad-
- C.Modo de rendimiento: modos de trabajo, que incluyen: modo común, modo de alto rendimiento, modo de ahorro de energía, modo de grabación continua, modo personalizado, modo Vlog
- d.Modo Vlog:-Activar/desactivar-modo-Vlog-

mi.Álbum-de-Vlog:-Puedes-ver-el-Vlog-grabado-aquí.-

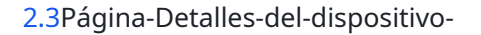

- La-página-de-detalles-del-dispositivo-de-Cell-Go-contiene-un-total-de-8-módulos:-
- 1.Ver-información-básica-del-dispositivo:-Ver-nombre-del-dispositivo-,-número-de-serie-,-etiqueta-deldispositivo-(-código-QR-),-versión-de-firmware-y-otra-información-básica;-modificar- nombre-deldispositivo-y-contraseña-del-dispositivo;-comentarios-del-usuario.-
- 2.Información-del-entorno-del-dispositivo:-nivel-de-batería-,-intensidad-de-la-señal-de-Wi-Fi-
- 3.Vista previa del dispositivo: captura y personalización automática
- 4.Configuración-de-alarma:-Establecer-notificaciones-de-alarma-(push),-parámetros-de-detección- (tipo,-sensibilidad,-región,-período-de-tiempo,-etc.),-modo-de-trabajo-
- 5.Imou-Protect-:-servicio-de-valor-agregado,-las-funciones-correspondientes-se-pueden-utilizar-despuésde-la-apertura-(consulte-la-introducción-de-Imou-Protect-para-más-detalles).-
- 6.Configuración-de-almacenamiento:-Establecer-almacenamiento-local.-Cell-Go-viene-con-almacenamiento-eMMCde-4-GB.-
- 7.Configuración del dispositivo: Modo de privacidad, Nivel de batería, Configuración de sirena, Visión nocturna, Compartir dispositivo, Red, Zona horaria, Agregar a la pantalla de inicio, Más (- Luz indicadora, pitido del dispositivo, recopilación de audio del dispositivo, HDR, cifrado TLS, formato de fecha, reinicio del dispositivo)--
- 8.Borrar-

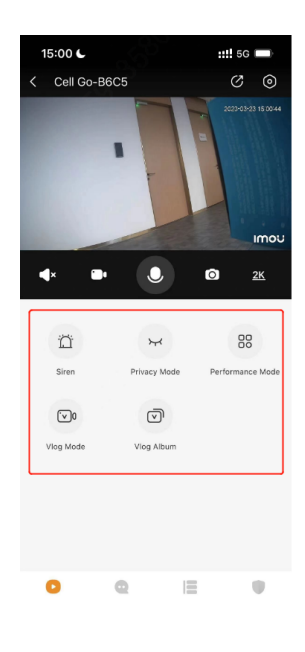

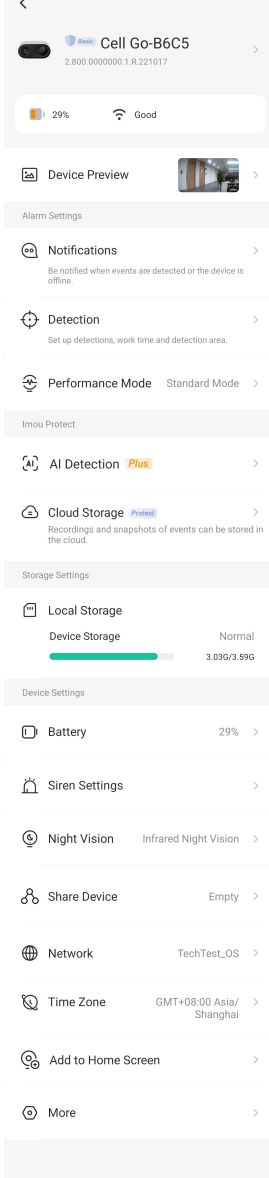

**Delete** 

#### 2.3.1Configuración de alarma

#### 2.3.1.1Notificaciones-

- 1.Cambiar para recibir notificaciones; ya no recibe mensajes de alarma de este dispositivo después de apagarlo y está encendido de forma predeterminada.
- 2.Mensaje push con imágenes: cuando esté activado, el mensaje push estará acompañado de fotos, que están activadas de forma predeterminada.
- 3.Dispositivo sin conexión: cuando esté encendido, el dispositivo será empujado cuando esté sin conexión y estará apagado de forma predeterminada.

## $15:15$  €  $...$  sq  $\blacksquare$ **Notifications** Notifications  $\bigcap$ Message Push with Images O Turn th Device Offline

### 2.3.1.2Detección-

1.Interruptor-de-detección:-Después-de-encenderlo,-se-inicia-la-detección-

- a.Detección-humana:-filtrado-humanoide-avanzado-basado-en-detección-PIR,-solo-cuando-se-disparen-eventos-humanoides-se-generaráneventos-de-alarma-y-videos-.-
- b.Detección-de-movimiento-(-detección-PIR):-El-detector-recibe-y-detecta-pasivamenteradiación-infrarroja-del-entorno.-Los-cambios-en-la-radiación-infrarroja-puedendisparar-una-alarma-(-Por lo tanto ,-la-exposición-a-la-luz-brillante,-el-escape-de-losautomóviles-y-el-temblor-de-las-hojas-pueden-afectar-la-precisión-de-la-detección-deeventos-y-consumir-la-vida-de-la-batería-innecesariamente)-.

2.Sensibilidad-de-detección:-puede-establecer-la-distancia-cerca,-media-y-lejana-

3.Región-de-detección:-La-parte-naranja-es-la-región-de-detección-

4.Calendario-de-detección:-Establecer-el-tiempo-de-detección-por-período-de-tiempo.-

#### 2.3.1.3Modo de desempeño

Ajuste-la-duración-de-grabación-y-el-intervalo-de-detección-(dos-veces)-según-las-solicitudes-delusuario.-Hay-seis-modos:-Estándar,-Alto-Rendimiento,-Ultra-Potencia,-Continuo -Grabación,- Personalizado y-Vlog.-

#### 1.Modo estandar-

a.Duración del vídeo hasta 8 segundos

b.El-intervalo-de-detección-es-60-s,-y-el-intervalo-entre-dos-eventos-es-60 segundos-

2.Modo de ahorro de energía-

a.Sólo-vista previa-,-sin-notificación-de-mensaje-y-grabación-

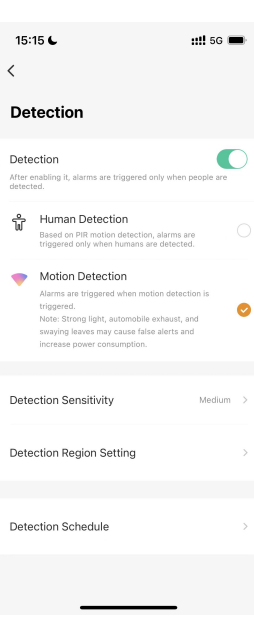

a.Usted-puede-configurar-la-duración-de-grabación-y-el-intervalo-de-detección-usted mismo.-

4.Modo-de-grabación-continua-

a.Se-recomienda-enchufar.-

#### 5.Modo Vlog-

a.¿Cómo-activar/desactivar-el-modo-Vlog?-

- Haga clic en el botón Vlog/Restablecer para ingresar al modo Vlog y el dispositivo comenzará a grabar continuamente. En este momento, la luz indicadora parpadeará alternativamente en rojo y azul ;-haga-clic-en-este-botón-nuevamente-para-salir-delmodo-Vlog.-Complete-la-adición-de-la-red-de-distribución-Wi-Fi-del-dispositivoantes-de-usar-el-botón-Vlog-por-primera vez -tiempo.-
- Activar/desactivar el modo Vlog en la página de vista previa

b.¿Cómo-descargar-una-grabación-de-Vlog?-

▪ En la interfaz de vista previa, seleccione [Álbum-Vlog]---Seleccione-Video--- Descargar.-Editar-o-compartir-videos-en-[Yo]---[Archivos-locales]-

#### 2.3.2Detección de IA/Almacenamiento en la nube (Imou-Protect) -

1.Detección de IA: -Plus-Características-del-paquete-

2.Almacenamiento-en-la-nube:-paquete-Plus,-función-del-paquete-básico,-el-estado-del-cambio-determina-elestado-de-la-función-de-carga-del-almacenamiento-en-la-nube-,-que-está-habilitada-de-formapredeterminada-después- apertura-

2.3.3Configuración-de-almacenamiento-

- Estado-de-almacenamiento-local:-Verifique-el-espacio-restante-de-almacenamiento-interno-(lacapacidad-de-la-tarjeta-de-memoria-incorporada-es-4GB)-
- Formato:-la-tarjeta-de-memoria-integrada-
- Tiempo de almacenamiento:-depende-de-la-tasa-de-código-real,-6-15h-empíricamente.-

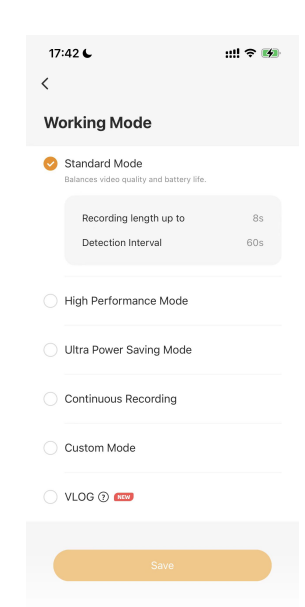

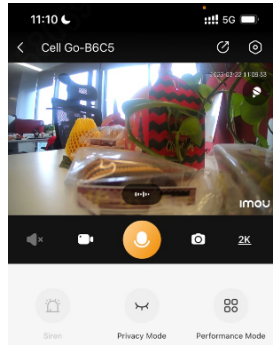

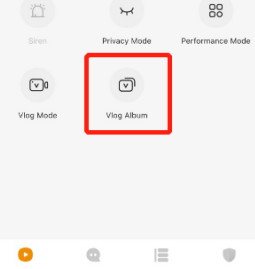

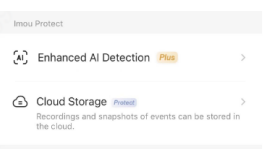

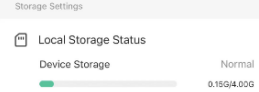

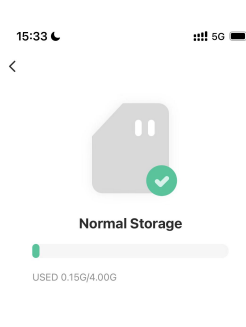

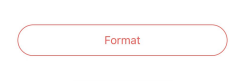

2.3.4Configuración de dispositivo-

2.3.4.1Nivel de bateria-

Acerca del método de carga: -

a.Conecte-el-cable-de-carga-al-puerto-de-carga-del-dispositivo-(interfaz-Micro-

USB,-alimentación-5V2A)-

b.Imou-paneles-solares-compatibles-oficiales

C.Adoptar-banco-de-energía-(5V2A)-fuente-de-alimentación-

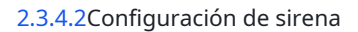

1.Sirena-de-vinculación-de-alarma:-Cuando-el-dispositivo-detecta-una-inspeccióndinámica,-suena-la-sirena-(Más-de-80dB-en-medio-metro).-

2.Configuración-de-volumen-de-alarma:-5-ajuste-de-marchas,-1-mínimo,-5-máximo-

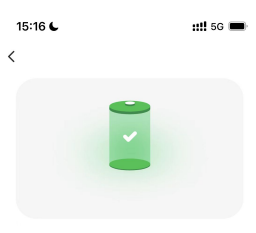

Battery: 100% Notice for charging methods<br>1. Connect the power cord to the power port of<br>the device.<br>2. Charge with the standard power adapter or the solar panel.<br>3. Charge with the standard power bank.

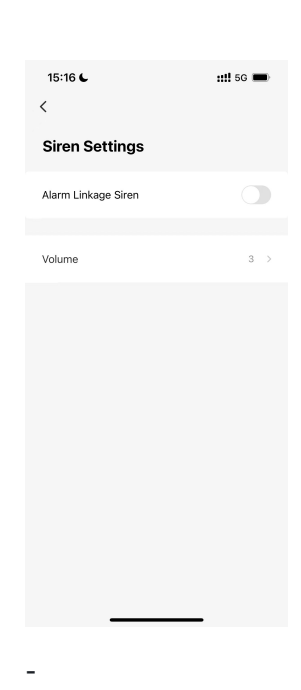

2.3.4.3Vision nocturna--

El-Cell-Go-está-equipado-con-luces-infrarrojas-y-ofrece-modo-noche-por-infrarrojos: -

- 1.Después de encenderlo, cuando el brillo ambiental sea insuficiente, será iluminado por la lámpara de infrarrojos, lo que aumentará el consumo de energía;
- 2.Después de cerrar, no encienda la luz infrarroja, puede provocar un entorno de bajo brillo, la imagen no es clara.

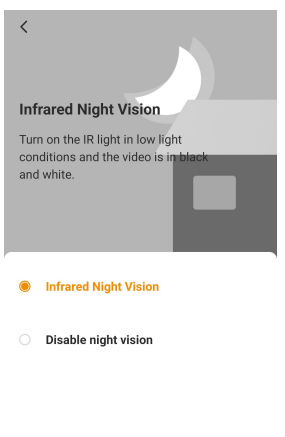

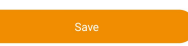

2.3.4.4Red-

1.Red-(Wi-Fi)-

Reconfigurar-la-información-de-Wi-Fi-en-la-cámara.-

2.Modo AP-

Admite-modo-de-punto-de-acceso-Wi-Fi-del-dispositivo.-Si-no-hay-una-red-externa,-puedes-conectar-la-cámaradirectamente-al-teléfono-móvil,-ver-en-vivo-y -reproducción-en-tiempo-real.-

1.Ingrese a la configuración de red, seleccione sin conexión directa a la red

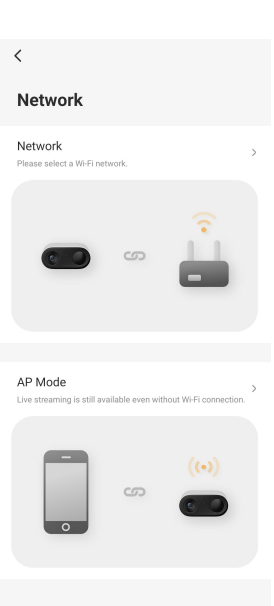

2.Para habilitar el modo AP: -

- a.Asegúrate de que tu cámara esté completamente cargada y encendida.
- b.Presione rápidamente el botón de encendido 2 veces y suéltelo. Escuchará el sonido rápido.
- C.Espere hasta que el indicador LED parpadee en rojo y azul.

Nota: cuando el Wi-Fi no está disponible o es inestable, puedes conectar tu teléfono al punto de acceso del dispositivo para transmitir y verificar grabaciones locales, pero tu cámara -se-desconectará-del-Wi-Fi.-

3.Después de habilitar el modo Vlog, la cámara grabará video continuo en modo Vlog.-

Nota:-Al-usarlo-por-primera-vez,-calibra-la-hora-primero-

#### 2.3.4.6Zona horaria-

Si desea modificar la zona horaria actual, primero debe modificar la zona horaria del teléfono y luego hacer clic en "Sincronizar con el teléfono" para sincronizar.-

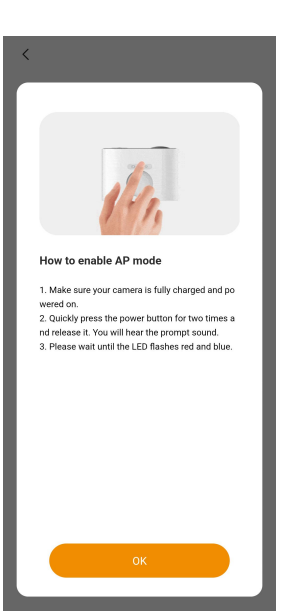

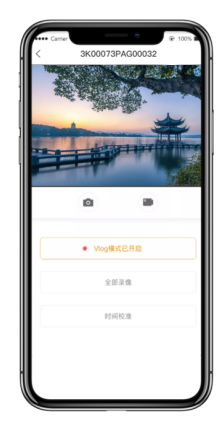

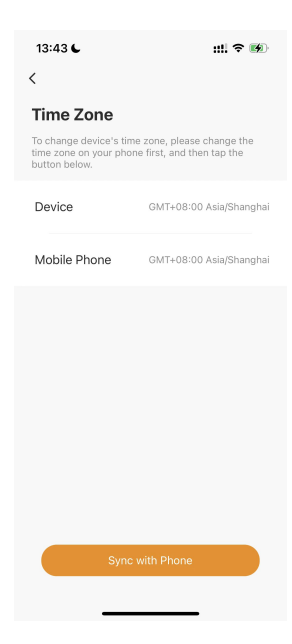

#### 2.3.4.7Más-

1.Luz-indicadora:-Interruptor-para-indicador-de-dispositivo-

2.Pitido del dispositivo: -Cambiar-para-tono-del-dispositivo-

3.Colección-de-audio-del-dispositivo:-Cambiar-para-captura-de-audio-del-dispositivo-

4.HDR:-Se-recomienda-abrir-en-una-escena-retroiluminada-con-fuerte-contraste-ambos-lados-dela-pantalla;-por-ejemplo,-cuando-el-dispositivo-está -instalado-en-el-interior-y-frente-a-unapuerta-o-ventana-brillante,-la-dinámica-amplia-está-cerrada-de-forma-predeterminada.-

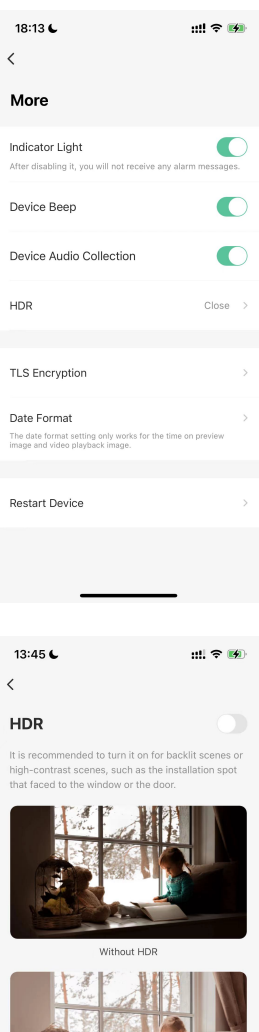

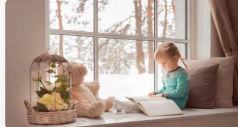

With HDR

a.Los dispositivos involucrados en la nube naranja de música cifrarán todos los datos de transmisión de

medios de forma predeterminada, independientemente de si TLS está habilitado o no

b.El cifrado TLS es solo el cifrado del canal de transmisión y garantiza aún más la seguridad de los datos

C.Cuando se encienden, los datos de medios de audio y video se transmitirán a través de canales cifrados, lo que puede afectar el rendimiento del dispositivo.

6.Formato de fecha-

Formato-de-fecha-solo-para-la-hora-en-la-pantalla-de-vista-previa-y-reproducción-

## 3.Quizás quieras preguntar

1.¿A qué-debo-prestar-atención-cuando-lo-uso-por-primera-vez?-

a.Después de que el dispositivo esté listo para usar, cárguelo-completamente antes de usarlo-por-primera vez (la luz-indicadora-parpadea-en-azul-para-indicar- "cargando",-y-"azul largo"-indica-que-está-completamente cargado)-

b.Verificación de actualizaciones de firmware: experiencia optimizada y errores corregidos.

C.Accesorios de control:-

- Cámara-
- Plantilla-de-montaje-
- Guía de inicio rápido-
- Cable de energía-

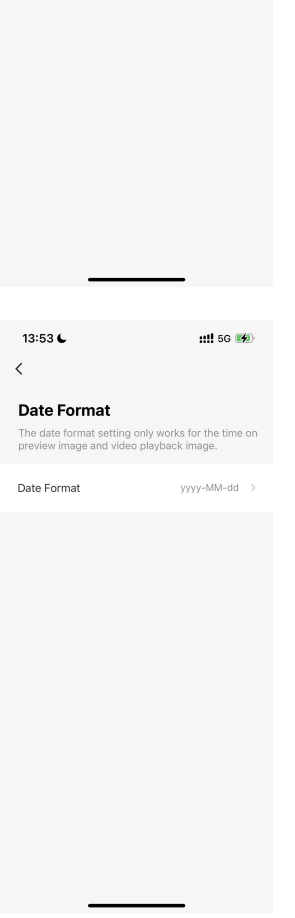

#### $13:45$

**TLS Encryption** 

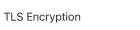

 $m \approx$ 

- Cinta-
- Soporte de montaje-
- Tornillo de expansión(-×3)--
- Accesorio-magnético-

#### 2.¿Cómo-configurar-un-Cell-Go?-

Ver-1.2-Cómo-agregar-e-instalar-un-dispositivo-para detalles.-

### 3.¿Qué-hacer-al-sufrir-un-fallo-de-conexión?--

a.Error-en-emparejamiento-bluetooth-

i.Asegúrate-de-tener-encendido-el-Bluetooth-de-tu-teléfono.-

ii.Asegúrese de que el indicador LED parpadee lentamente en verde antes de la configuración.

III.Después de varios intentos y no funciona, mantenga presionada la tecla Vlog durante 10 segundos para restablecerla (el indicador se vuelve verde intermitente después del reinicio).

IV.Asegúrese de haber ingresado el número de serie correcto del dispositivo si elige agregarlo manualmente.

#### b.Error-al-conectarse-a-la-plataforma-en-la-nube-

i.La luz verde parpadeante significa que el dispositivo no pudo conectarse con el enrutador

- Compruebe si la contraseña del enrutador está ingresada correctamente.
- Compruebe si-el-dispositivo-está-conectado-a-una-Wi-Fi-de-2,4GHz.-

ii.Luz verde solucionada significa que el dispositivo no pudo conectarse a la plataforma en la nube

- Comprueba si tu red Wi-Fi funciona correctamente.-
- Habilite el punto de acceso personal de otro teléfono para reemplazar su Wi-Fi temporalmente. Si funciona, luego vuelva a cambiar al Wi-Fi doméstico (ingrese el dispositivo -Detalles---Red).-

#### 4.¿Cómo-restablecer-Cell-Go?-

Mantenga presionado el botón Vlog/Reset durante 10 segundos y escuchará el sonido rápido 'Beep', que significa que el reinicio se realizó correctamente.

5.¿Puedo-ver-en-vivo-o-reproducir-continuamente?-

Limitación-de-1-minuto-para-Visualización-en-Vivo;-Limitación-de-3-minutos-para-Reproducción.--

#### 6.¿Cómo-despertar-la-cámara?--

a.Ver-la-cámara-en-vivo-

b.Pulsar-botones-fisicos-de-la-camara-

C.Despertado-automáticamente-por-movimientos.--

7.¿Por qué-no-hay-sonido-en-la-grabación?-

Por favor, verifique si el botón de recopilación de audio del dispositivo está encendido.

- 8.¿Qué-hacer-cuando-se-omiten-movimientos-con-frecuencia?
	- a.Asegúrese-de-que-la-distancia-de-detección-no-exceda-los-10-metros.-
	- b.Aumentar-la-sensibilidad-de-detección-a-un-nivel-superior.-
	- C.Desactivar-la-detección-humana-y-activar-la-detección-de-movimiento-para-mayor-precisión-
- 9.¿Qué-hacer-cuando-hay-falsas-alarmas-frecuentes?-
	- a.Dado que es detección PIR para cámaras con batería, intente instalar la cámara evitando la luz solar directa, el escape del automóvil y las fuentes de calor espontáneas como el aire acondicionado. -unidades,-respiraderosy-enrutadores-con-señales-fuertes.--
	- b.Disminución-detección-sensibilidad.--
- 10.¿Qué-si-hay-iconos-de-candados-en-las-grabaciones?-
	- a.La pérdida-grave-de-paquetes-de-red-podría-causar-el-fenómeno.-Por favor-verifique-el-estado-de-Wi-Fi-en-los-Detalles-del-dispositivo.-

b.Intente volver a habilitar el interruptor de decodificación de la nube.

#### 11.¿Por qué las grabaciones solo duran 8 segundos?

- a.Compruebe si se ha activado la prueba gratuita del plan Imou Protect (para almacenamiento en la nube). Los vídeos grabados durante la prueba gratuita tienen una duración predeterminada de 8 segundos .-Podrías-revisar-todo-el-evento-en-grabaciones-de-tarjeta-SD.-
- b.Compruebe si está en modo estándar. En este modo, cada evento se puede grabar durante hasta 8 segundos, con un intervalo de 60 -segundos-entre-cada-evento.-Por-ejemplo,-después-de-alguienpasa-por-frente-a-la-cámara-por-primera-vez,-si-hay-aparecen-personas- nuevamente dentro de 60 segundos, la alarma no se activará; y el tiempo máximo de grabación para cada grabación es de 8 segundos.

#### 12.¿Por qué-la-luz-LED-se-apaga-cuando-hay-movimiento-frente-a-la-cámara?-

- a.El-evento-no-se-activará-nuevamente-dentro-del-intervalo-de-detección.-Podría-ajustar-el-intervalo-dedetección-en-Detalles-del-dispositivo---Modo-de-rendimiento-
- b.El-interruptor-de-la-luz-indicadora-no-está-encendido.-

#### 13.¿Qué-es-el-Modo-Privacidad?-¿Cómo-activarlo-?-

Para activar/desactivar el modo de privacidad: Ingrese los detalles del dispositivo, active o desactive el modo de privacidad.

14.¿Durante cuánto tiempo se puede utilizar el espacio de almacenamiento de 4 GB?

Dependiendo del uso real de la cámara, aguantará más de 6 horas según la experiencia, 15 horas como máximo.

15.¿Cómo-eliminar-los-archivos-en-la-tarjeta-de-memoria?--

a.Formatee-la-tarjeta-para-eliminarlas-todas.-

b.Las grabaciones antiguas se sobrescribirán automáticamente cuando la tarjeta SD esté llena.

dieciséis.¿Se borrarán-las-grabaciones-del-historial-después-de-eliminar-la-cámara?--

No, no sucederá. Sucederá sólo cuando se formatee la tarjeta de memoria.

17.¿Por qué-la-batería-se-baja-rápidamente?--

- a.Depende-de-cómo-usas-la-cámara. Principalmente porque ese PIR se activa con mucha frecuencia. Y también, vista previa y grabación de pantalla durante mucho tiempo. la-cámara,-la-conversación-bidireccional-lo-afectaría.--
- b.Datos-de-laboratorio:-15,2-horas-de-grabación-proactiva-(54720s),-11,7-horas-de-intercomunicador- (42120s),-15,2-horas-de-vista-previa-proactiva-(54720s),-y- 8,8 horas-de-vista-previa-proactiva-con-luzinfrarroja-encendida-(31680s).-

18.¿Por qué-la-batería-no-se-carga?-

a.Intente-reemplazar-el-adaptador-de-alimentación-y-el-cable.-

b.Compruebe si el adaptador cumple con el estándar: 5V2A (no utilice un cable de datos tres en uno ni un puerto de salida USB de computadora para encender la Cámara)-